### **PROTOCOLO EXPERIMENTAL PARA ANÁLISIS DE USABILIDAD DE PERIFÉRICOS DE TIPO APUNTADOR**

Madou Rocío, Guerrero Federico N., Spinelli Enrique M.

Grupo de Instrumentación Biomédica, Industrial y Científica (GIBIC), Instituto de Investigaciones en Electrónica, Control y Procesamiento de Señales (LEICI), Departamento de Electrotecnia, Facultad de Ingeniería, Universidad Nacional de La Plata (UNLP). Calle 48 esq. 116, CC 91 (1900), La Plata, Buenos Aires, Argentina.

rocio.madou@ing.unlp.edu.ar

#### **INTRODUCCIÓN**

Existe gran heterogeneidad en periféricos de entrada de computadoras, específicamente dispositivos de posicionamiento y selección también conocidos como tipo apuntadores, desde tradicionales como mouses, touchpads, joysticks y lápices ópticos hasta aquellos más modernos, algunos de los cuales brindan un mayor grado de accesibilidad, por ejemplo, dispositivos de seguimiento ocular [1], guantes y trajes de datos [2], o punteros bucales [3]. Sus variadas características crearon la necesidad de definir un estándar que permita cuantificarlos y compararlos a partir de su performance, estableciendo una norma dentro de la industria basada en un modelo matemático aplicado al movimiento humano conocido como Ley de Fitts [4][5]. Esta ley propone que el tiempo necesario para alcanzar un objetivo en un movimiento rápido es directamente proporcional al índice de dificultad de la tarea, siendo este índice una función del tamaño del objetivo y la distancia que se debe recorrer hasta él.

Actualmente, la Ley de Fitts es ampliamente utilizada en el mundo de la informática; desde la medición de performance de dispositivos de entrada [6][7], hasta la cuantificación de la dificultad en el acceso a los componentes de una interfaz a medida que una persona envejece [8]. Por este motivo, existen programas [5] que replican los experimentos de Fitts y realizan el análisis posterior. Sin embargo, estos no permiten adaptar el método de toma de datos u otorgan acceso a los datos individuales no procesados de cada repetición, necesarios en la realización de un análisis propio.

En este trabajo se presenta el desarrollo de un protocolo experimental que permite automatizar ensayos con usuarios para el análisis de usabilidad de dispositivos de señalamiento para el control de computadoras. Se comenta el desarrollo del software que permite replicar el modelo de prueba de la Ley de Fitts en una dimensión y analizar los resultados. Además, se incorpora el uso del Maniquí de Auto-Evaluación (SAM)[9][10] como herramienta de identificación del estado emocional de las personas.

El sistema y las herramientas para el protocolo experimental se evaluaron a través de la realización de una serie de experimentos con usuarios. Se presentan los resultados de estas experiencias, así como las conclusiones respecto a la metodología implementada.

# **MÉTODO**

#### *Aplicación de la Ley de Fitts*

Fitts proporciona un modelo de correlación entre la precisión y la velocidad en movimientos motores humanos. Introduce como idea que el acto de realizar una tarea de selección de objetivos es similar a transmitir información por un canal, en este caso, humano. De esta forma, llama a la velocidad de transmisión como índice de performance o *throughput* (TP). Además, sugiere que es posible cuantificar la dificultad de una tarea de selección de objetivos a través de *bits*.

El TP se calcula como el cociente entre el índice de dificultad (ID) y el promedio de los tiempos de movimiento de las tareas (MT), siendo medido en *bits/segundos.*

$$
TP = \frac{ID}{MT}
$$
 (1)

Actualmente, la expresión del ID más utilizada es la alternativa sugerida con analogía directa al teorema de la información de Shannon:

$$
ID = \log_2(\frac{A}{W} + 1)
$$
 (2)

El experimento original de Fitts (1954) [4] hace uso de una tarea de selección de objetivos donde los usuarios debían seleccionar alternadamente lo más rápido y preciso posible entre dos objetivos rectangulares. El ancho (W) de cada objeto y la distancia (A) entre los mismos es variable para cubrir un rango de dificultades posibles de las tareas.

#### *Software de evaluación*

El software se divide en dos módulos independientes: El primero es una aplicación de escritorio, desarrollada en el lenguaje C# que replica en forma digital la interfaz definida por el experimento original de Fitts [1]. Por cada repetición se almacenan las características de la prueba: tamaño y distancia del objetivo, y las métricas cuantificables de la interacción, dentro de las que se incluyen el tiempo que tardó en llevarse a cabo la instancia y la posición del puntero al momento de la selección. El segundo módulo es un script de MATLAB que realiza la evaluación y presentación de resultados en base a las ecuaciones definidas por la norma en base a los datos de salida del programa de interfaz, almacenados en un archivo de texto. La aplicación, diseñada para ser simple e intuitiva, presentando como primera interfaz un instructivo que describe el experimento al usuario, resaltando el objetivo de este; seguida de la prueba en sí misma, cuyo tamaño en pantalla se extiende máximo permitido. En ella se dibuja un rectángulo en color negro que corresponde al objetivo a seleccionar y un recuadro informativo del estado actual del experimento, como puede observarse en la Figura 1. Toda presión del botón izquierdo del ratón dentro de los límites la pantalla se registra en un archivo y refleja en la actualización del texto en pantalla. Completado el número finito de repeticiones, el usuario puede continuar con la siguiente combinación de A y W o terminar la prueba. Al finalizar, se retorna a la pantalla principal y se informa en un recuadro con el nombre del archivo generado.

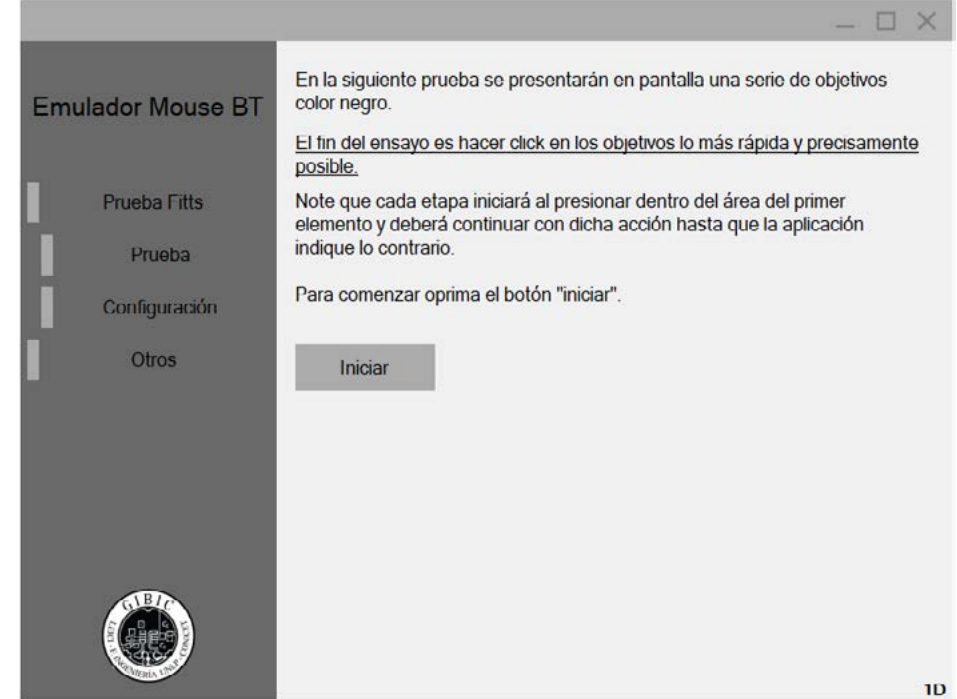

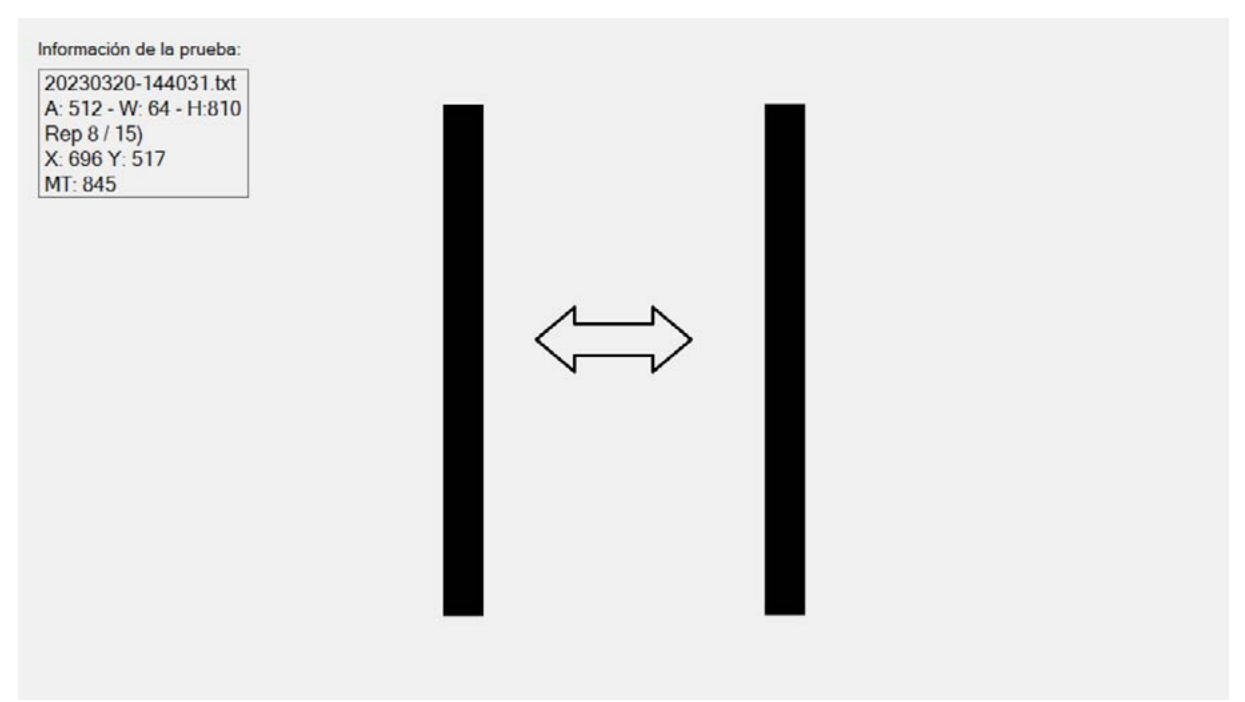

**Figura 1**. Interfaz desarrollada para replicar la metodología del experimento de Fitts en una dimensión. En la imágen de arriba se observa la pantalla de inicio con instrucciones, mientras que en la de abajo se presenta una etapa de prueba.

A partir de recomendaciones presentes en artículos r*eview* de implementaciones de interfaces para el análisis de dispositivos basado en la Ley de Fitts [7], se definen las características de los objetivos (A y W) que permitan representar el rango [1;7] de valores de ID. Considerando las especificaciones de la computadora en la que se llevará a cabo el experimento, la dimensión mínima del ancho de los objetivos (W) debe ser de 16 píxeles ya que es el tamaño mínimo de íconos permitido de acuerdo con la documentación de diseño de Microsoft [11]. Dado que el análisis de datos se realiza sólo en la dimensión 'x', se fija el alto de los objetivos como el 70% del alto de la pantalla.

La aplicación permite personalizar aspectos de medición de la prueba que se llevará a cabo, modificando los valores de variables de estado dentro del código, reconfigurando su funcionalidad sin necesidad de recompilación.

Por cada prueba realizada se obtiene un archivo de texto que contiene 4 líneas de cabecera indicando el identificador de la prueba, una descripción breve de las características de la misma, la cantidad de repeticiones por etapa y finalmente los nombres de las columnas de datos que se listan debajo. Los datos cumplen para cada línea con el siguiente orden:

## **IDe, IDr, A, W, H, MT, X, Y, Xt, Yt, AC**

Donde el significado de cada sigla se define en la Tabla 1.

Luego de obtener los archivos de las pruebas experimentales, se realiza un análisis offline con *scripts* desarrollados en MATAB. Una vez leídos y almacenados en una matriz de datos y estructuras se realizan los siguientes cálculos:

- 1. Promedio de los MT para cada combinación de A y W.
- 2. Aproximación por mínimos cuadrados de los valores promedio de MT con respecto a los enteros ID.
- 3. Detección de errores al no realizarse el click dentro del área del objetivo.
- 4. Detección de casos extremos con eliminación de registro. Se considera caso extremo aquel cuya la distancia es mayor a 5 veces el ancho del objetivo [5].
- 5. Cálculo de parámetros para la evaluación de performance efectiva del usuario [3].
- 6. Histograma de la posición en el eje x de los clicks.

Los resultados de cada ítem son presentados a través de gráficas realizadas con las librerías disponibles de la herramienta.

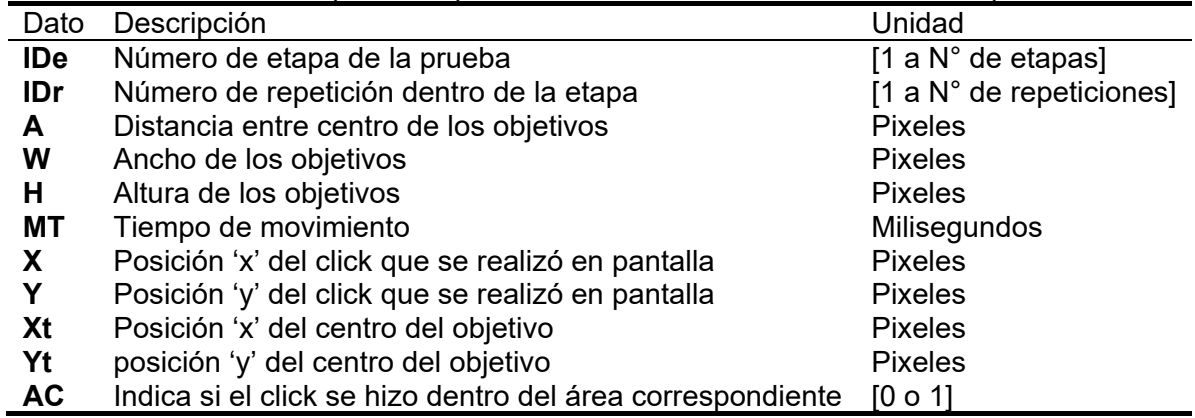

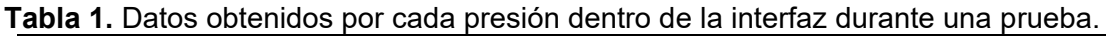

## *Protocolo experimental*

En primer lugar, el examinador configura las características de la prueba a través de la pestaña correspondiente de la siguiente con los siguientes parámetros: resolución de pantalla en Full HD (1080p), evaluación de 1 dimensión, respetando el protocolo de prueba original con el método de combinaciones completas, en 15 repeticiones con orden secuencial de selección.

Luego, le solicita al usuario que adapte la altura de la silla para lograr la manipular el ratón con comodidad. El mismo se encuentra a una distancia de 70 cm del monitor.

A continuación, debe representar su estado anímico con respecto a la realización de una tarea con el ratón en una computadora en un Maniquí de Autoevaluación (SAM-Self Assessment Manikin). La prueba SAM es un instrumento gráfico que utiliza secuencias de figuras con apariencia humanoide graduadas en intensidad, para representar los rangos de las tres dimensiones bipolares afectivas (valencia, exaltación y dominancia) que resultan como respuesta a un objeto o evento.

Dicha autoevaluación permite identificar el estado emocional de los participantes durante el experimento. Buscando determinar en qué medida evolucionan los sentimientos de las personas a lo largo de la prueba, se indica que esta debe ser completada previo al inicio y posterior al final de

la prueba de Fitts.

Junto con la computadora que contiene la interfaz de testeo, la persona dispone de una hoja tamaño A4 impresa en ambas caras una copia del Maniquí de Autoevaluación (SAM) con palabras representativas de los extremos de las dimensiones a cada lado, como se observa en la Figura 2. Debajo de las imágenes de cada fila se encuentra una serie de círculos que corresponden a los valores enteros del rango [4; -4], donde el 0 es el nivel neutro de la dimensión. Se debe rellenar o marcar con un símbolo el círculo correspondiente.

Finalmente, se presenta el instructivo disponible en la interfaz de la prueba, el cual indica brevemente la naturaleza de esta y su objetivo a cumplir. Se solicita que, en caso de poseer alguna duda, se la disipe consultado a la persona a cargo. De lo contrario, puede dar inicio de la prueba presionando el botón correspondiente.

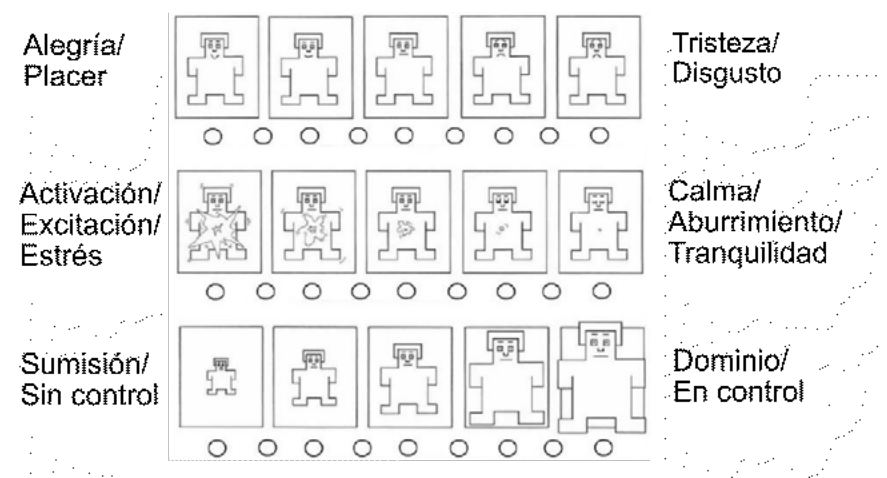

**Figura 2**. Maniquí de Autoevaluación (SAM) utilizado para medir el nivel afectivo de valencia (superior), exaltación (medio) y dominancia (inferior), con palabras representativas de los extremos bipolares.

## *Pruebas experimentales*

El protocolo y herramientas diseñadas se evaluaron realizando pruebas experimentales.

Formaron parte del ensayo 15 personas en un rango de edad de 22 a 56 años (12 masculinos y 3 femeninas), sin problemas de visión o haciendo uso de elementos de corrección visual. Afirmaron ser usuarios de una computadora con los conocimientos necesarios para su control utilizando un mouse con su mano derecha. Todos fueron participantes voluntarios ad-honorem del experimento.

Los ensayos fueron realizados en una computadora con un procesador Intel i3-7100 con procesamiento gráfico integrado Intel HD Graphics 630, 16 GB de RAM, un HDD de 1TB y un SSD de 500GB en el cual se encuentra instalado el sistema operativo Windows 10. Como periférico de entrada se utilizó un mouse convencional óptico, cableado con conexión USB, de la marca Genius modelo NetScroll 120; funcionando sobre un mousepad genérico cuadrado de 20cm. El periférico visual de salida es un monitor estándar Samsung SyncMaster BX2250, cuya resolución de pantalla es 1920 x 1080 (Full HD).

# **RESULTADOS**

El protocolo experimental diseñado permitió obtener datos útiles de 14 de las 15 personas participantes.

El procesamiento de datos se realiza por separado para cada participante. Como resultado se obtiene una tabla con los indicadores de performance de la prueba completa y la graficación de los valores de tiempo de movimiento (MT), throughput (TP) y porcentaje de error en cada una de las etapas individuales. También se incluye el gráfico de los MT para cada valor de ID y la regresión lineal de dichos puntos utilizando el método de mínimos cuadrados. Los gráficos MT-ID y TP, incorporan las curvas en donde los cálculos fueron realizados con los valores efectivos del usuario [5].

La Figura 3 muestra la performance de un participante ejemplo.

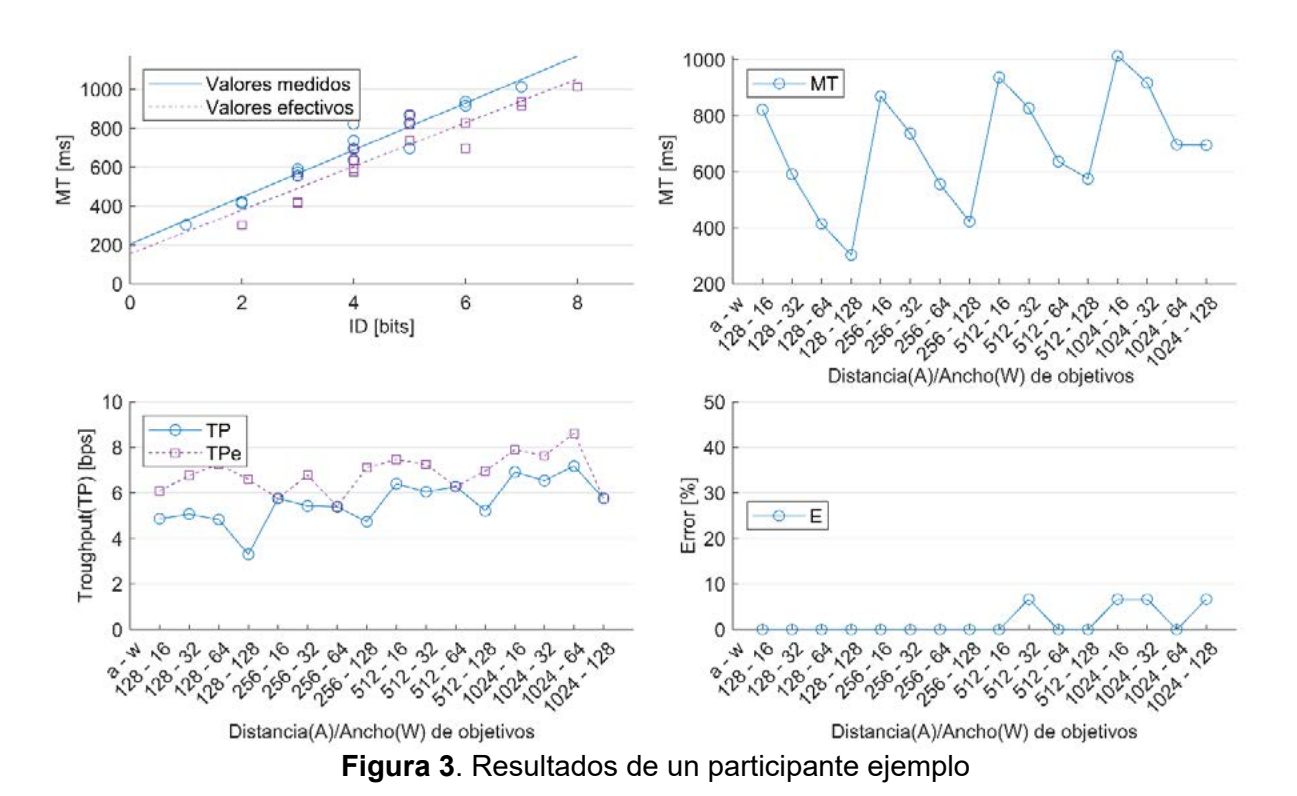

Definiendo la performance del dispositivo como el promedio de los resultados individuales de los usuarios, se calcularon los indicadores de performance del mouse, disponibles en la Tabla 2.

![](_page_5_Picture_222.jpeg)

![](_page_5_Picture_223.jpeg)

Los resultados de los SAM se evaluaron haciendo uso del análisis de dimensión emocional en términos de la Valencia-Exaltación [12] y el nivel de dominio autopercibido para realizar una tarea sencilla en una computadora haciendo uso del ratón. Esto que posibilitó visualizar el cambio del estado anímico promedio de los sujetos, cuya evolución se encuentra representada en las flechas dentro de los gráficos de las Figuras 4 y 5.

A dichos resultados se le anexa un histograma que refleja la distribución de la diferencia entre el valor inicial y el valor inicial de cada una de las dimensiones afectivas en la muestra tomada.

![](_page_6_Figure_2.jpeg)

**Figura 4**. Resultados de las SAM. Estado anímico promedio de las pruebas representados en un modelo Valencia-Exaltación y un gráfico de la dimensión del dominio.

![](_page_6_Figure_4.jpeg)

Dominio<br>**Figura 5**. Resultados de las SAM. Distribución de la variación de los valores de cada dimensión.

## **DISCUSIÓN**

Los valores de los resultados concuerdan con los encontrados para experimentos similares en la literatura [5][6], siendo además sus características coincidentes con los patrones de las pruebas. El TP muestra un buen ajuste ascendente en función del ID con una desviación estándar de los datos respecto del ajuste de 89% similar a lo reportado [5]. La curva del tiempo de movimiento en cada etapa sigue un patrón de "diente de sierra" coherente con el aumento del MT cuando aumenta la dificultad de la tarea. Además, el porcentaje de error del dispositivo cumple con la condición de que el ancho de los objetivos es análogo al ruido infiltrado [5]. La Tabla 3 resume los valores relevantes obtenidos comparados con experimentos similares de la literatura [6].

**Tabla 3.** Comparación de valores relevantes de performance con la literatura.

| Indicadores de performance promedio Este trabajo MacKenzie, 2009 |              |               |
|------------------------------------------------------------------|--------------|---------------|
| Aciertos                                                         | 95.8%        | 97.9%         |
| Tiempo de movimiento (MT)                                        | 741.9 ms     | 965 ms        |
| Throughput (TP)                                                  | $5.27$ bit/s | $3.83$ bits/s |

Las evaluaciones SAM muestran que el 56% de los participantes aumentó levemente su nivel de excitación entre 2 y 3 puntos, sin embargo, su valencia no se vio mayormente afectada. Con lo cual se podría afirmar que la cantidad de repeticiones seleccionadas para cada etapa permite llevar a cabo la prueba sin generar un sentimiento de estrés o aburrimiento.

En un caso no pudo extraerse información útil del experimento, aun descartando los puntos extremos. Se conjetura que la persona no prestó la suficiente atención a las instrucciones de la pantalla y del experimentador, y debido a que el resto de las personas participantes no encontraron dificultades se estima que aumentando el tiempo de introducción a la actividad o incorporando una explicación ejemplificativa pueden mejorar estos casos.

#### **CONCLUSIONES**

El protocolo diseñado fue efectivo para realizar la evaluación de un dispositivo de tipo apuntador, con resultados en acuerdo con la literatura. La inclusión de SAM permitió, además, evaluar la evolución anímica del participante a lo largo del ensayo y se observó que el protocolo definido permite la finalización del experimento sin generar una percepción negativa. Los resultados experimentales sentaron una línea de base para las líneas futuras de este trabajo: la extensión de la prueba a tareas en dos dimensiones y la evaluación con interfaces humano-máquina alternativas como el dispositivo WIMUMO [13].

# **BIBLIOGRAFÍA**

- [1] D. Miniotas, "Application of Fitts' law to eye gaze interaction," CHI '00 extended abstracts on Human factors in computing systems - CHI '00, 2000, doi: https://doi.org/10.1145/633292.633496.
- [2] D. J. Sturman and D. Zeltzer, "A survey of glove-based input," IEEE Computer Graphics and Applications, vol. 14, no. 1, pp. 30–39, Jan. 1994, doi: https://doi.org/10.1109/38.250916.
- [3] Behnaz Yousefi, Xueliang Huo, and M. Ghovanloo, "Using Fitts's law for evaluating Tongue Drive System as a pointing device for computer access," 2010 Annual International Conference of the IEEE Engineering in Medicine and Biology, Aug. 2010, doi: https://doi.org/10.1109/iembs.2010.5627130.
- [4] P. M. Fitts, "The information capacity of the human motor system in controlling the amplitude of movement.," Journal of Experimental Psychology, vol. 47, no. 6, pp. 381– 391, 1954, doi: https://doi.org/10.1037/h0055392.
- [5] I. S. MacKenzie, "Fitts' Law," The Wiley Handbook of Human Computer Interaction, pp. 347–370, Dec. 2017, doi: https://doi.org/10.1002/9781118976005.ch17.
- [6] F. Sasangohar, I. S. MacKenzie, and S. D. Scott, "Evaluation of Mouse and Touch Input for a Tabletop Display Using Fitts' Reciprocal Tapping Task," Proceedings of the Human Factors and Ergonomics Society Annual Meeting, vol. 53, no. 12, pp. 839–843, Oct. 2009, doi: https://doi.org/10.1177/154193120905301216.
- [7] [R. W. Soukoreff and I. S. MacKenzie, "Towards a standard for pointing device evaluation, perspectives on 27 years of Fitts' law research in HCI," International Journal of Human-Computer Studies, vol. 61, no. 6, pp. 751–789, Dec. 2004, doi: https://doi.org/10.1016/j.ijhcs.2004.09.001.
- [8] C. J. Lin and S.-H. Ho, "Prediction of the use of mobile device interfaces in the progressive aging process with the model of Fitts' law," Journal of Biomedical Informatics, vol. 107, p. 103457, Jul. 2020, doi: https://doi.org/10.1016/j.jbi.2020.103457.
- [9] C. J. Lin and S.-H. Ho, "Prediction of the use of mobile device interfaces in the progressive aging process with the model of Fitts' law," Journal of Biomedical Informatics, vol. 107, p. 103457, Jul. 2020, doi: https://doi.org/10.1016/j.jbi.2020.103457.
- [10] B. Geethanjali, K. Adalarasu, A. Hemapraba, S. Pravin Kumar & R. Rajasekeran. Emotion analysis using SAM (Self-Assessment Manikin) scale. Biomedical Research (0970-938X), vol. 28, 2017.
- [11] Documentación Microsoft Iconos, https://docs.microsoft.com/enus/windows/win32/uxguide/vis-icons, última visita 23/08/2022.
- [12] Yu, L. C., Lee, L. H., Hao, S., Wang, J., He, Y., Hu, J., ... & Zhang, X. (2016, June). Building Chinese affective resources in valence-arousal dimensions. In Proceedings of the 2016 Conference of the North American Chapter of the Association for Computational Linguistics: Human Language Technologies (pp. 540-545).
- [13] [F. N. Guerrero et al., "WIMUMO project: A wearable open device for physiological signals acquisition," ri.conicet.gov.ar, Jun. 2020, Accessed: Mar. 23, 2023. [Online]. Available: https://ri.conicet.gov.ar/handle/11336/140757